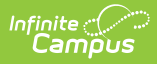

## **Graduation Data Extract (South Dakota)**

Last Modified on 03/11/2024 8:46 am CDT

[Report](http://kb.infinitecampus.com/#report-logic) Logic | [Generate](http://kb.infinitecampus.com/#generate-the-report) the Report | [Report](http://kb.infinitecampus.com/#report-layout) Layout

This information is current as of the Campus.2323 (June 2023) release.

**Classic View:** State Reporting > Graduation Data Extract

**Search Terms:** Graduation Data Extract

The Graduation Data Extract allows the state and districts to generate graduation data for 9-12 grade students.

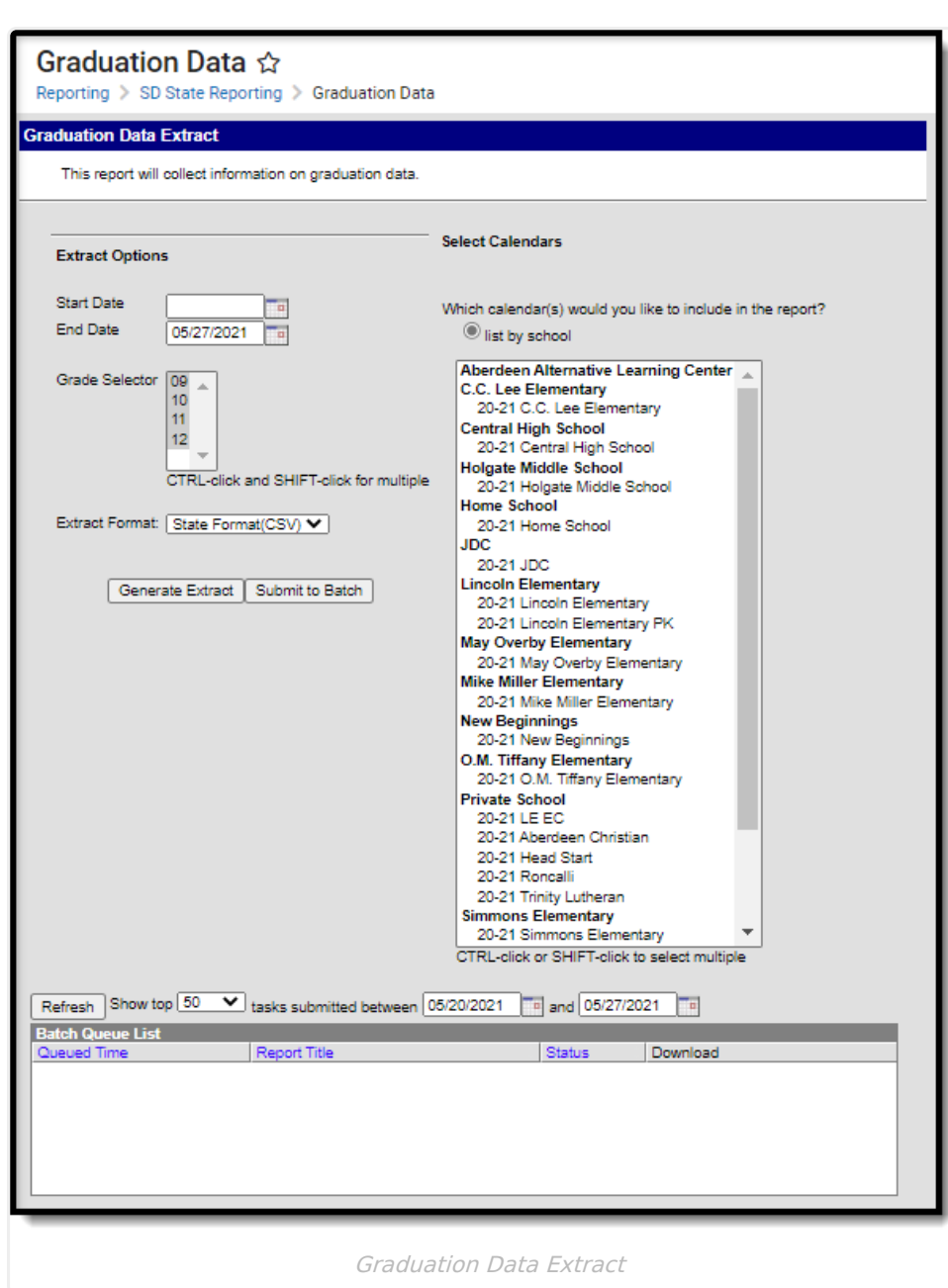

## **Report Logic**

ٰ Infinite<br>Campus

Reports all student in state grades 9-12 who are or were enrolled between report generation dates in selected calendar of report generation

- Report Primary and Partial enrollments:
	- o If student has both a primary and partial enrollment, report a record for each if Enrollment Status is unique.
	- o If student has both a primary and partial enrollment, report one record if Enrollment Status is the same.
- Student does not have to be actively enrolled as of report generation end date.
- Report a record for each enrollment record the student has in the selected calendar.

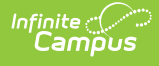

## **Generate the Report**

- 1. Select the **Start Date**. Only enrollment records active on or after this date are considered for the report.
- 2. Select the **End Date**. Only enrollment records active on or before this date considered for the report.
- 3. Select which grades are included in report data.
- 4. Select which calendar(s) will report data.
- 5. Select the **Extract Format**.
- 6. Click **Generate Extract** to generate the report immediately or click **Submit to Batch** to schedule when the system will generate the report.

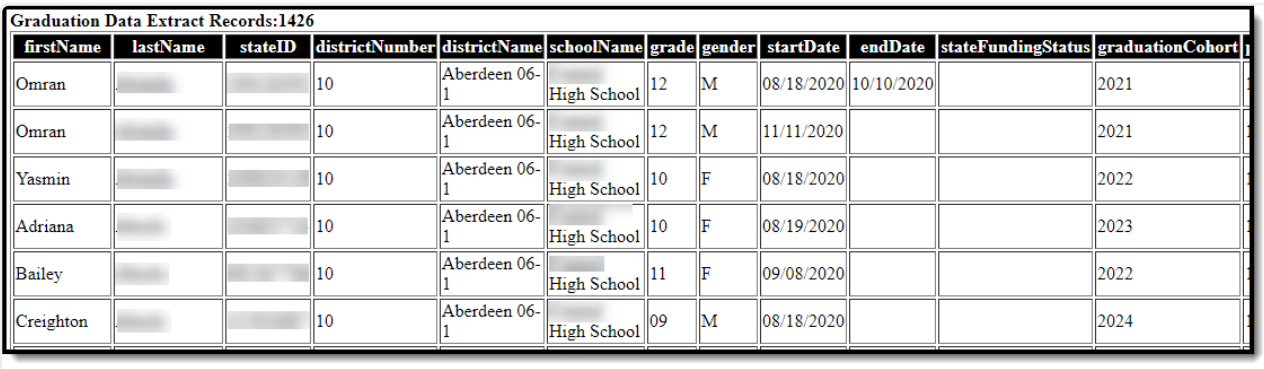

Graduation Data Extract - HTML Format

## **Report Layout**

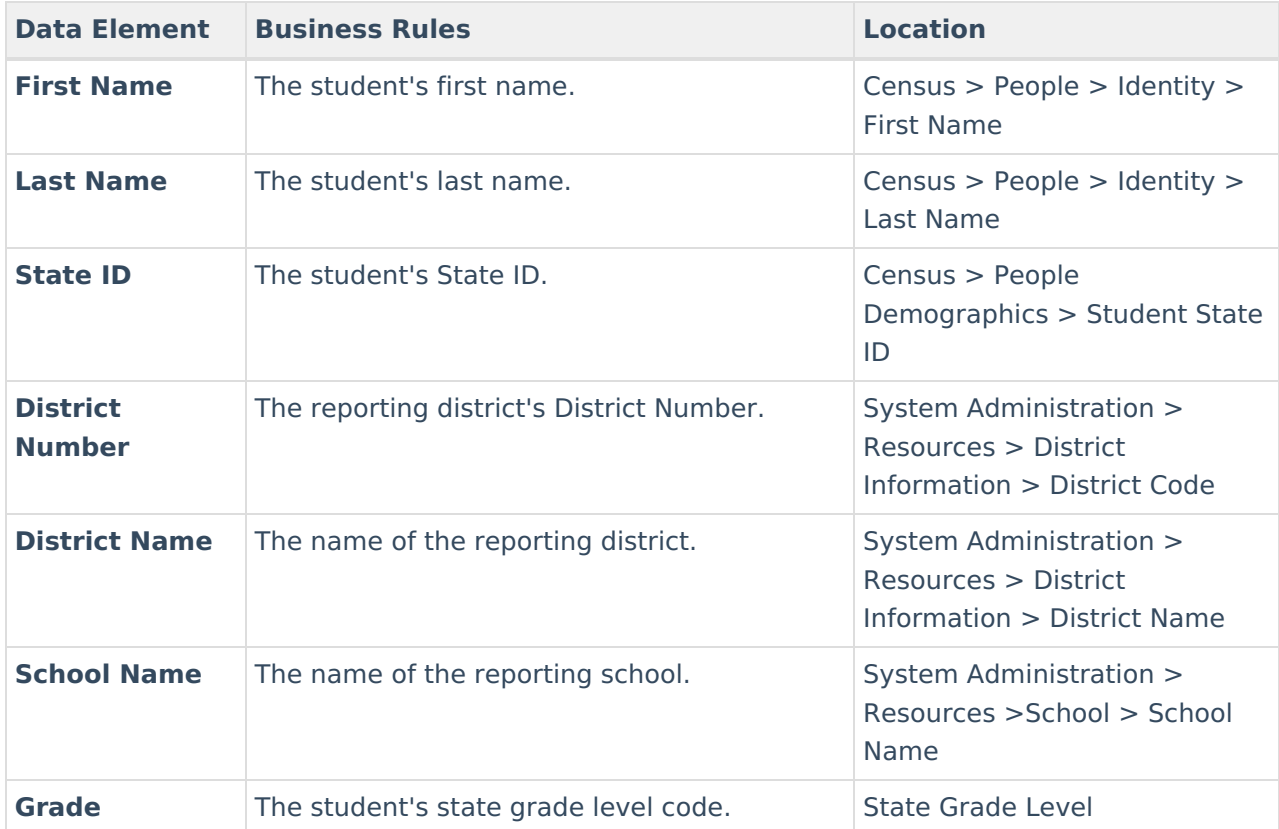

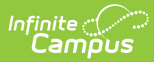

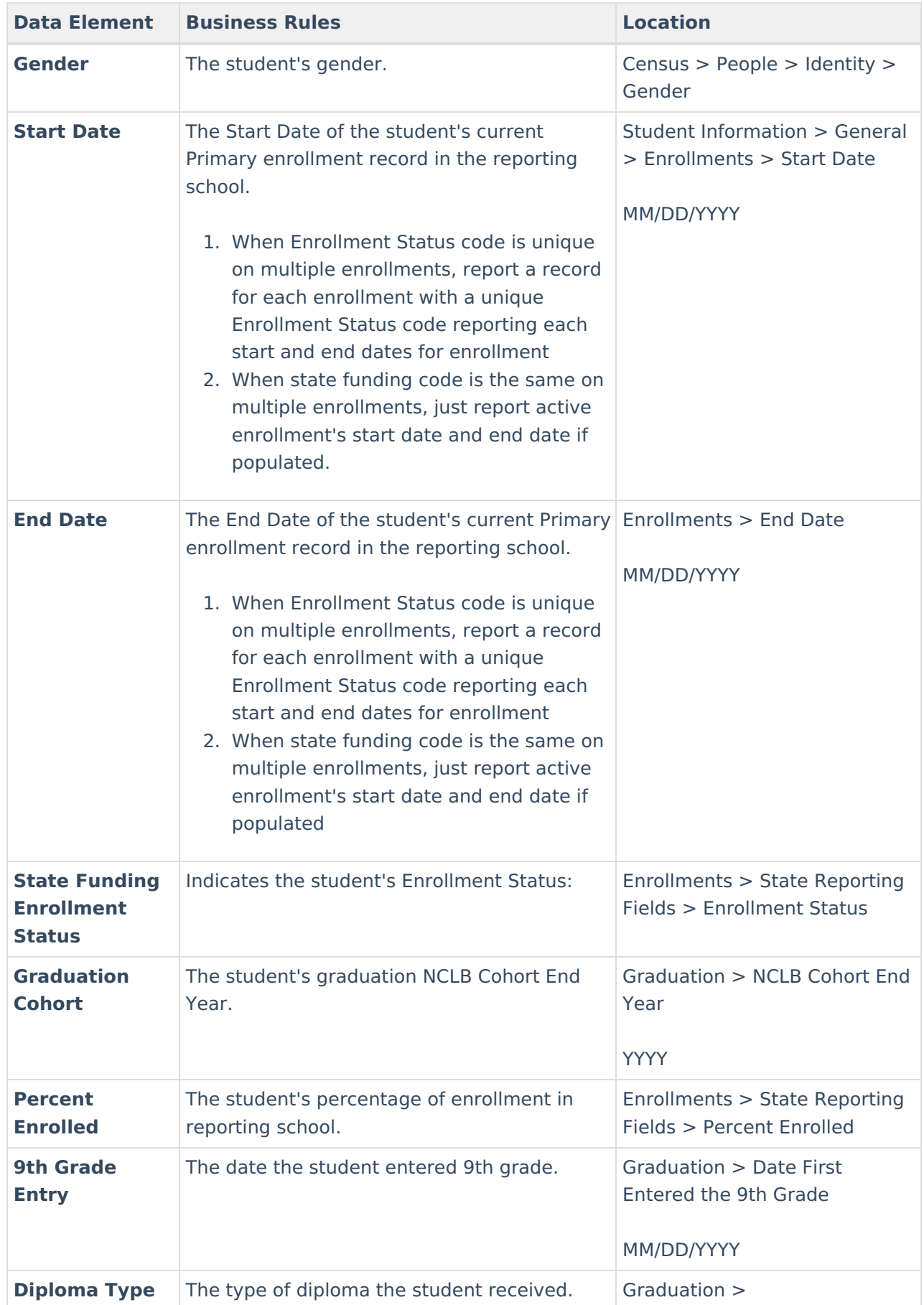

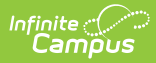

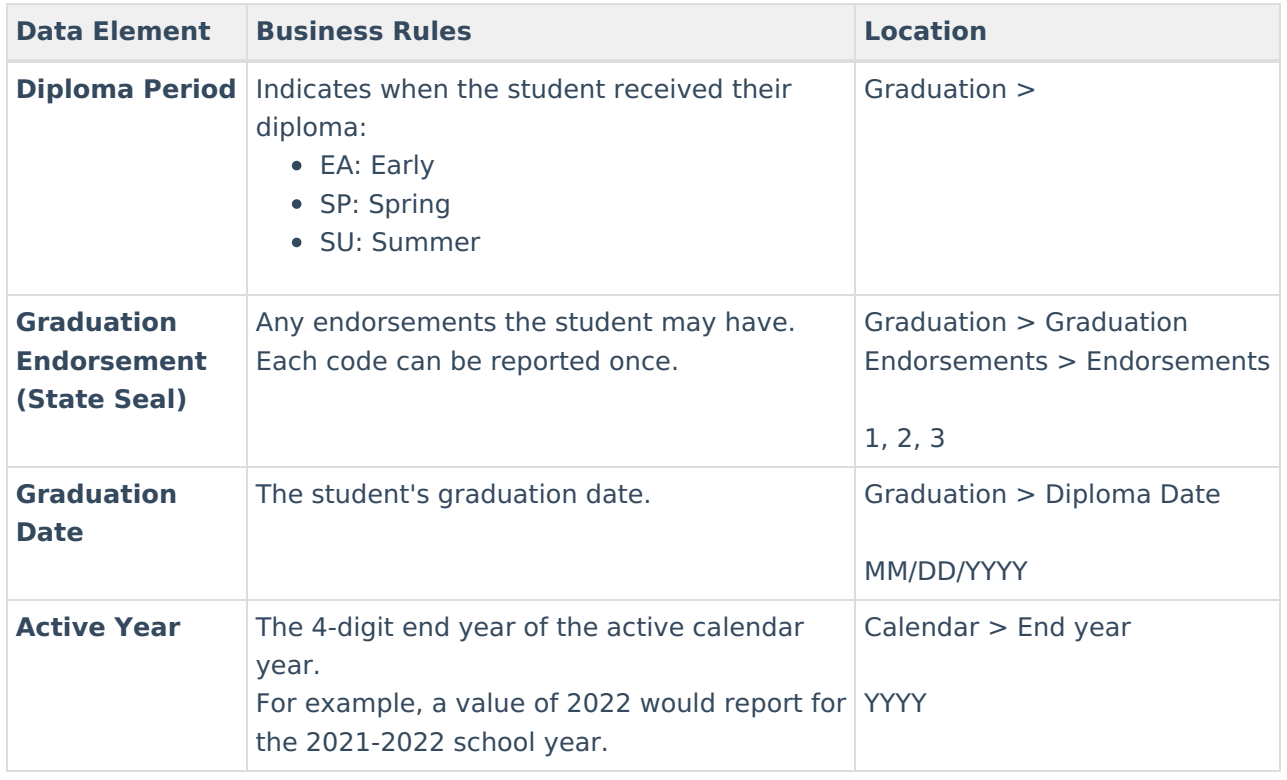